**ArtEffect-FAQ-deutsch**

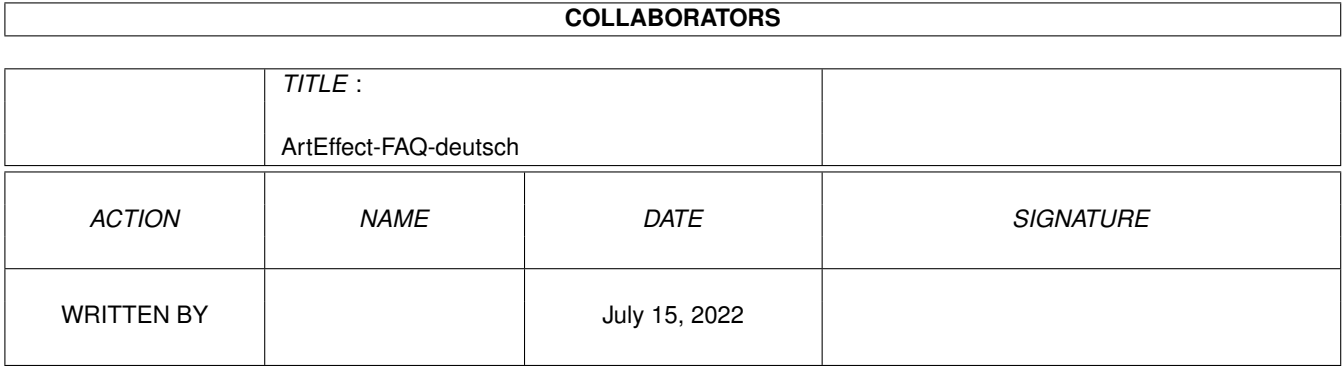

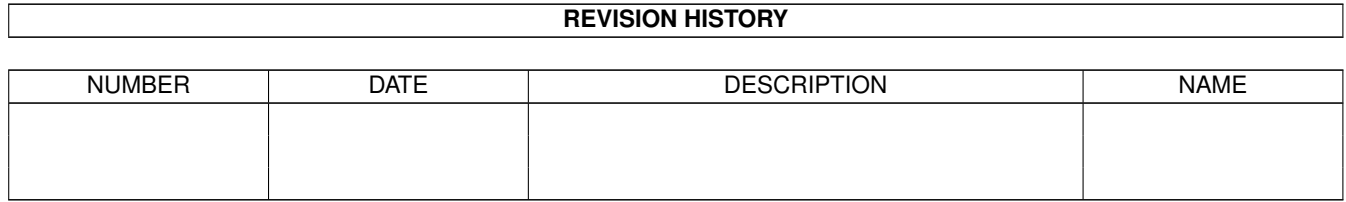

# **Contents**

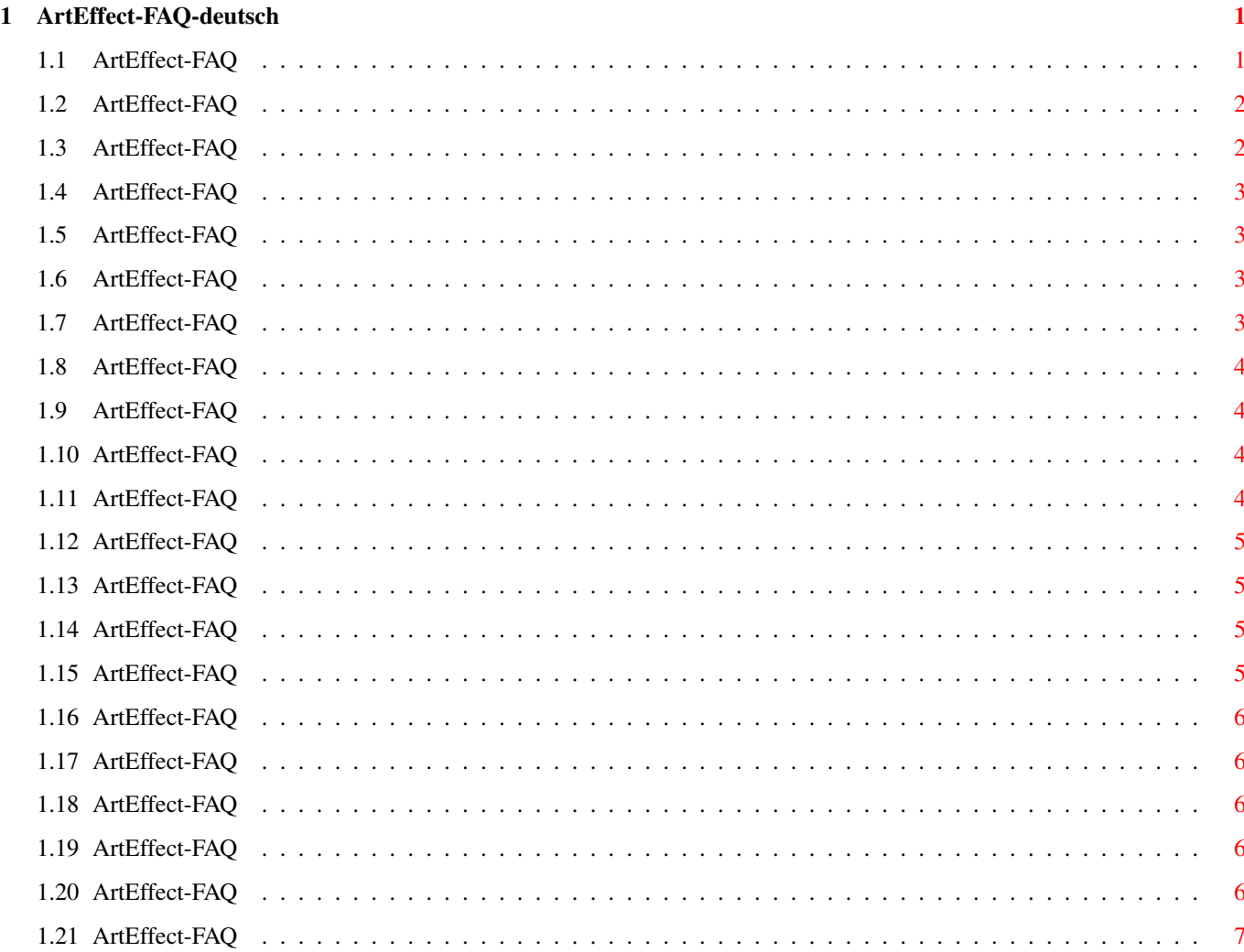

## <span id="page-3-0"></span>**Chapter 1**

## **ArtEffect-FAQ-deutsch**

#### <span id="page-3-1"></span>**1.1 ArtEffect-FAQ**

ArtEffect-FAQ Stand: 27 Sep 2000

> Wie bekomme ich Support? Wieso stürzt ArtEffect 1.5 so oft ab und warum gibt es  $\leftrightarrow$ überlappende Menüeinträge? Probleme beim Bildschirmaufbau? Ich erhalte beim Installieren die Fehlermeldung 'Unable to compile script. Error in line 433.'! Warum wird ArtEffect langsamer? Warum startet ArtEffect nicht? Warum bekommt man bei bestimmten Operationen ein schwarzes Fenster ← ? Warum bekomme ich ein schwarzes Fenster wenn ich ein Bild lade? Warum bekomme ich eine 'Speichermangel'-Meldung obwohl ich ← ausreichend Speicher habe? Warum brauche ich VMem, wenn ich doch viel echtes RAM besitze? Der Stempel funktioniert nicht richtig, er verwendet nur die Vordergrundfarbe. Welche Werte muß man bei größeren Wacom Tablett bei Tabelau PRO

einstellen? Welcher Tablett-Treiber unterstützt die Drucksensitivität von ← ArtEffect? Wie bekommt man ArtEffecte 1.5 mit TurboPrint 6 zum Laufen? Wie benutze ich die linke AMIGA Taste? Ich kann bestimmte (skalierbare Compugraphic-) Zeichensätze nicht ← laden. Ich bekomme die Fehlermeldung: 'Bekomme keine System-Ressourcen'. Ich erhalte die Fehlermeldung 'Neue Einstellungen werden nicht angenommen'. Was bedeutet sie? Wieso stürzt ArtEffect bei einigen Filtern ab? Wieso stürzt ArtEffect beim Umschalten des Farbmodells im ←- Farbmanager ab? Dieses FAQ ist Copyright by Haage&Partner. Neuigkeiten und aktuelle FAQs bei: http://www.haage-partner.com

Erzeugt am 27 Sep 2000 von Fiasco von Nils Bandener und einem magischen ARexx-Skript von Martin Steigerwald.

## <span id="page-4-0"></span>**1.2 ArtEffect-FAQ**

Wie bekomme ich Support?

Am schnellsten und einfachsten geht der Support über das Internet. Wichtige Voraussetzung dafür ist, daß sie bei uns registriert sind. Bitte schicken sie uns auf keinen Fall ihre Seriennummer über das Internet, es sei denn sie verwenden PGP.

Info: http://www.haage-partner.com/ae\_d.htm Support: http://www.haage-partner.com/ae\_sup\_d.htm

Mailingliste: http://www.haage-partner.com/ae\_mlist.htm

Email-Support: Dirk Harlaar <arteffect-support@haage-partner.com>

## <span id="page-4-1"></span>**1.3 ArtEffect-FAQ**

Wieso stürzt ArtEffect 1.5 so oft ab und warum gibt es überlappende Menüeinträge?

ArtEffect 1.5 verwendet noch die BGUI-Library. Hier sind neuere Versionen nicht abwärtskompatibel. Sie müssen daher die Version installieren, die

mit ArtEffect 1.5 mitgeliefert wird. Ab ArtEffect 2.0 tritt dieses Problem nicht mehr auf, da die BGUI-Library nicht mehr eingesetzt wird.

#### <span id="page-5-0"></span>**1.4 ArtEffect-FAQ**

Probleme beim Bildschirmaufbau?

Anwender von ArtEffect 3 und Picasso96-Grafiktreibern könnten Probleme mit dem Bildschirmaufbau haben. In diesem Fall sollten Sie sich die neueste Version der 'rtg.library' von der Picasso96 Homepage besorgen (Version vom März 99).

#### <span id="page-5-1"></span>**1.5 ArtEffect-FAQ**

Ich erhalte beim Installieren die Fehlermeldung 'Unable to compile script. Error in line 433.'!

Der von Ihnen verwendete Installer ist zu alt. Bitte kopieren Sie den Installer vom 'C'-Verzeichnis der Original-ArtEffect-Diskette er in Ihr 'C:'-Verzeichnis, dann funktioniert das Script wieder.

#### <span id="page-5-2"></span>**1.6 ArtEffect-FAQ**

Warum wird ArtEffect langsamer?

Wenn Sie merken, daß AE von Aktion zu Aktion langsamer wird, dann kann es an der hohen Zahl von Undo-Schritten liegen. Vielleicht wurde hier 'unbegrenzt' gewählt. Setzen Sie diesen Wert dann herunter. Falls es immer noch zu langsam ist, dann setzen Sie den Wert der Undo-Schritte bitte auf 1.

Eventuell hilft es, den Schalter 'Async I/O' bei 'VMem' auszuschalten. Wenn die Auslagerungsdatei recht groß ist und die Festplatte fragmentiert (zerstückelt) ist, dann kann es passieren, daß Das Starten von AE recht lange dauert. In diesem Fall sollte man die Festplatte aufräumen oder für die Auslagerungsdatei eine Partition der Festplatte wählen, auf der noch ausreichend Platz vorhanden ist.

## <span id="page-5-3"></span>**1.7 ArtEffect-FAQ**

Warum startet ArtEffect nicht?

Vielleicht wurde ein falscher Screenmode ausgewählt, der von Ihrem Monitor nicht dargestellt werden kann. Löschen Sie in diesem Fall die Datei 'program2.cfg' im Verzeichnis arteffect:settings.

Sollte ArtEffect beim Laden der PlugIns stehenbleiben, dann ist das zuletzt geladene PlugIn verscheinlich nicht für ihre Version von ArtEffect geeignet. Entfernen Sie dieses PlugIn dann bitte. Sie finden es im Verzeichnis 'ArtEffect:plugins2'.

#### <span id="page-6-0"></span>**1.8 ArtEffect-FAQ**

Warum bekommt man bei bestimmten Operationen ein schwarzes Fenster?

Der Grund ist auch hier i.d. Regel Speichermangel. Manchmal braucht AE mehr Speicher als erwartet. Es könnte auch an der Fragmentierung (Zerstückelung) des Speichers liegen. Dann könnte ein Neustart des Amiga helfen.

## <span id="page-6-1"></span>**1.9 ArtEffect-FAQ**

Warum bekomme ich ein schwarzes Fenster wenn ich ein Bild lade?

Ein Grund könnte sein, daß Sie nicht genügend freien Speicher haben. Der Speicher könnte auch fragmentiert sein, denn AE benötigt zusammenhängenden Speicher. Das Neustarten des Amiga könnte in diesem Fall helfen.

Es könnte aber auch am TIF Lader liegen, der z.B. keine CMYK TIF-Bilder laden kann. Sie könnten dann auf die Lader des optionalen SuperView-Pakets oder die Datatypes zurückgreifen. Um diese zu aktivieren muß das TIF-PlugIn (TIF.pss) aus dem Ordner arteffect:plugins2 entfernt werden.

#### <span id="page-6-2"></span>**1.10 ArtEffect-FAQ**

Warum bekomme ich eine 'Speichermangel'-Meldung obwohl ich ausreichend Speicher habe?

ArtEffect benötigt eine Menge Speicher, etwa das 2-3 fache dessen, was das Bild an RAM benötigt. Es könnte aber auch sein, daß die Einstellung 'max. Größe' bei den VMem-Optionen zu groß gewählt wurde. Dieses RAM wird für den interen Cache verwendet und steht damit nicht für andere Opterationen zur Verfügung. Die Werte können bis auf 500KB heruntergesetzt werden, falls bei Ihnen der Speicher knapp ist.

#### <span id="page-6-3"></span>**1.11 ArtEffect-FAQ**

Warum brauche ich VMem, wenn ich doch viel echtes RAM besitze?

ArtEffect benötigt das VMem für interne Operationen, daher sollte der Wert auf mindestens 32 MB gesetzt werden.

### <span id="page-7-0"></span>**1.12 ArtEffect-FAQ**

Der Stempel funktioniert nicht richtig, er verwendet nur die Vordergrundfarbe.

Bitte schalten Sie kurzfristig auf einen anderen Modus um, z.B. Impressionist und dann wieder auf Vordergrund. Dies ist ein Fehler in AE.

## <span id="page-7-1"></span>**1.13 ArtEffect-FAQ**

Welche Werte muß man bei größeren Wacom Tablett bei Tabelau PRO einstellen?

XSIZE=5500 YSIZE=4125 XOFFSET=200 YOFFSET=700

(Dank an Asha DeVelder)

## <span id="page-7-2"></span>**1.14 ArtEffect-FAQ**

Welcher Tablett-Treiber unterstützt die Drucksensitivität von ArtEffect?

Bisher unterstützen nur die Tableau-Treiber von ESCENA die Drucksensitivität in ArtEffect.

#### <span id="page-7-3"></span>**1.15 ArtEffect-FAQ**

Wie bekommt man ArtEffecte 1.5 mit TurboPrint 6 zum Laufen?

Leider wird bei jeder TurboPrint-Version der Name des Hauptprogramms geändert. Dies macht eine Unterstützung neuer Versionen sehr schwierig. Wir haben daher eine Umgebungsvariable (envarc:ArtEffect/TurboPrint) eingeführt, in der man den Namen des TurboPrint Hauptprogramms eintragen muß (z.B. GraphicsPublisher).

Ändern sie die Environmentvariable ArtEffect/TurboPrint. Hierin muß der Name des TurboPrint DruckManagers stehen. Leider scheint IrseeSoft diesen mit jedem Update umzubenennen. Falls dies nicht klappt haben sie wahrscheinlich ein zu altes PlugIn. Dann hilft es den TurboPrint Druckmanager den selben Namen wie in der vorherigen Version zu geben (ich glaube da hieß er DruckManager).

Die Umgebungsvariable setzen sie mit: setenv ArtEffect/TurboPrint 'TurboPrint:GrafikPublisher'

Um die Variable auch nach einem Reset verfügbar zu haben müssen Sie noch die Variable von env: nach envarc: kopieren (also ggf. in envarc:

ArtEffect-Verzeichnis anlegen und dann die Datei TurboPrint aus env:ArtEffect nach envarc:ArtEffect kopieren).

#### <span id="page-8-0"></span>**1.16 ArtEffect-FAQ**

Wie benutze ich die linke AMIGA Taste?

ArtEffect 2 nutzt die linke AMIGA-Taste um z.B. beim Zauberstab Bereiche hinzuzufügen. Diese Taste wird normalerweise zum Herunterziehen von Screens genutzt. Um sie für ArtEffect nutzbar zu machen muß man dies in den Preferences mit <IControl> ausschalten.

#### <span id="page-8-1"></span>**1.17 ArtEffect-FAQ**

Ich kann bestimmte (skalierbare Compugraphic-) Zeichensätze nicht laden.

Wenn bestimmte Fonts nicht benutzt werden können, dann sollten Sie nachschauen, ob die 'bullet.library' richtig installiert ist.

### <span id="page-8-2"></span>**1.18 ArtEffect-FAQ**

Ich bekomme die Fehlermeldung: 'Bekomme keine System-Ressourcen'.

Dies passiert, wenn Sie versuchen, ArtEffect auf einem Screen mit 8 oder weniger Farben zu starten, z.B. die Workbench.

#### <span id="page-8-3"></span>**1.19 ArtEffect-FAQ**

Ich erhalte die Fehlermeldung 'Neue Einstellungen werden nicht angenommen'. Was bedeutet sie?

Dieses Problem tritt auf, wenn sie zwar den ArtEffect 2.6-Patch angewendet haben, aber nicht alle anderen Dateien (plugins2, ArtEffect.wizard, wizard.library) installiert haben. Dies müssen sie von Hand erledigen. Bitte lesen Sie hierzu die Liesmich-Datei.

## <span id="page-8-4"></span>**1.20 ArtEffect-FAQ**

Wieso stürzt ArtEffect bei einigen Filtern ab?

Dies scheint an der Verwendung des 68EC040 (ohne FPU) zu liegen. Sie können das Problem beheben: Benennen sie dazu im Verzeichnis 'plugins2' alle '#?.p2n'-Dateien nach '#?.pss' um und löschen Sie alle Dateien mit der Endung 'p2m' und 'p4s'.

## <span id="page-9-0"></span>**1.21 ArtEffect-FAQ**

Wieso stürzt ArtEffect beim Umschalten des Farbmodells im Farbmanager ab?

Dieser Effekt tritt nur auf Amigas mit AGA-Chipsatz und ohne Grafikkarte auf. Wir können uns den Effekt nicht erklären. Er läßt sich aber durch den Einsatz des Programms 'NewWPA8' beheben. Sie finden das Programm im AmiNet in der Rubrik 'util/boot' oder auf unserem FTP-Server.